## **HOW TO SET UP OR CHANGE/CANCEL A REPEATING GIFT**

**NOTE: You cannot "change" a repeating gift.** 

**You must cancel it and enter a new repeating gift.**

**Questions? Please contact the church office at (952) 473-8877.**

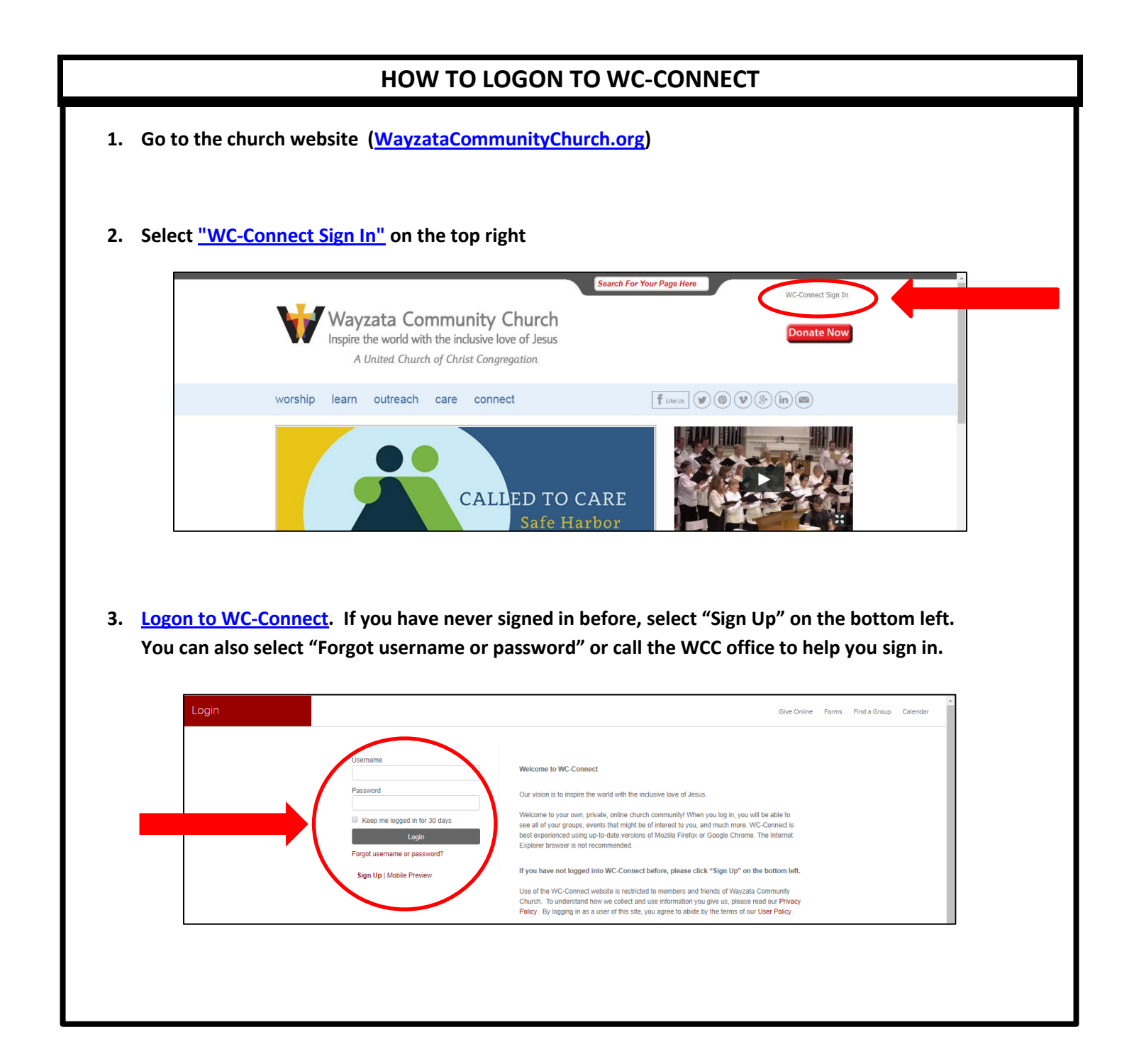

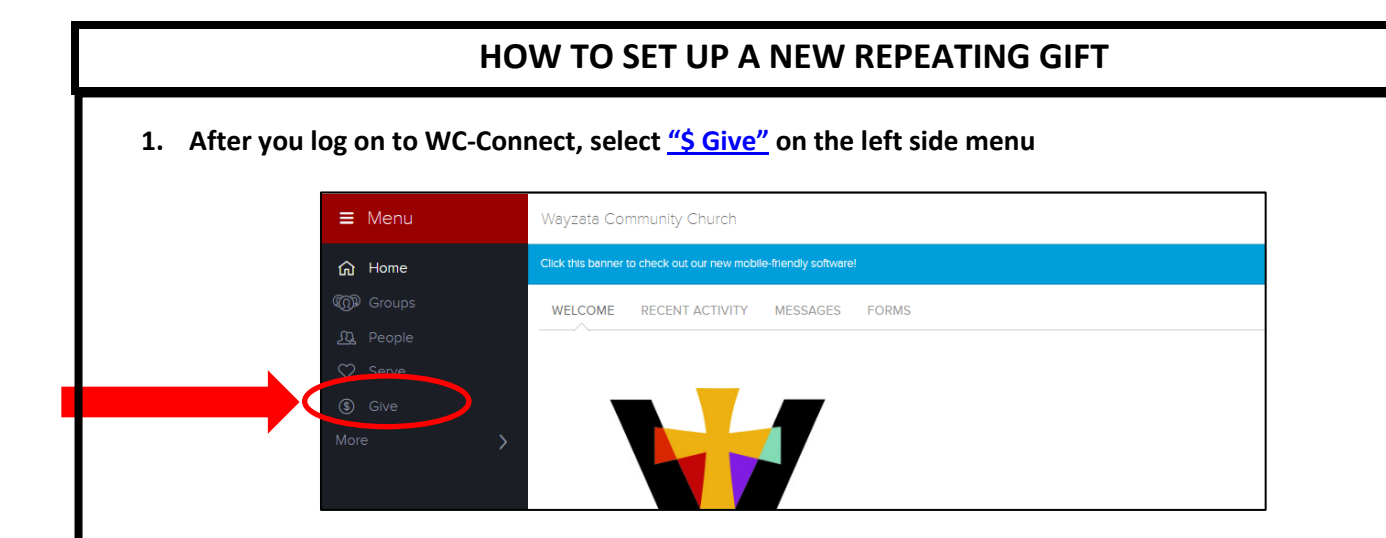

**2. Select the "Give" tab on the top, then select "Repeating Gift" and "General Ministry". Note: the amount you enter will be what is withdrawn each period (e.g. if you enter "\$100" and "Monthly", it will withdraw \$100 per month). Then enter the start date, then select "Continue"**

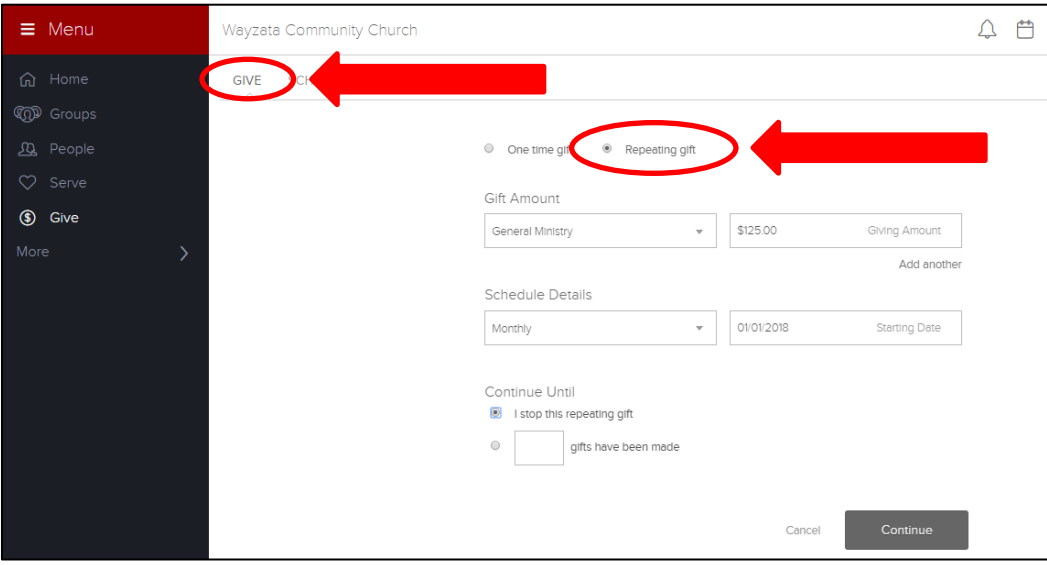

**3. Under "Payment Information", if you click on "Checking Account" you will be given the option to select "Checking Account" or "Debit/Credit Card". Fill in your account information, then select "Continue"**

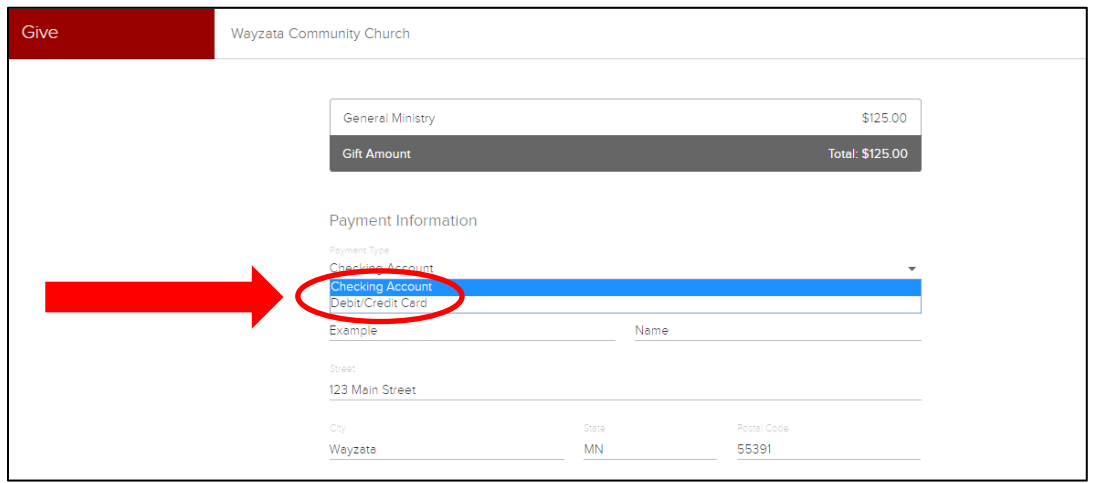

## **HOW TO CANCEL/CHANGE A REPEATING GIFT**

**NOTE: You cannot "change" a repeating gift. You must cancel it and enter a new repeating gift.**

**1. After you sign in to WC-Connect, select ["\\$ Give"](https://wayzatacommunitychurch.ccbchurch.com/give_detail.php) on the left side menu**

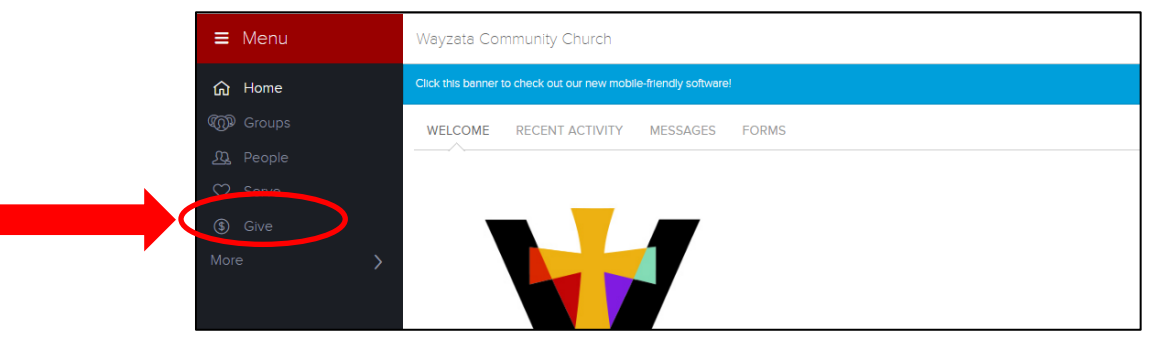

## **2. On the top menu, select "SCHEDULES/HISTORY"**

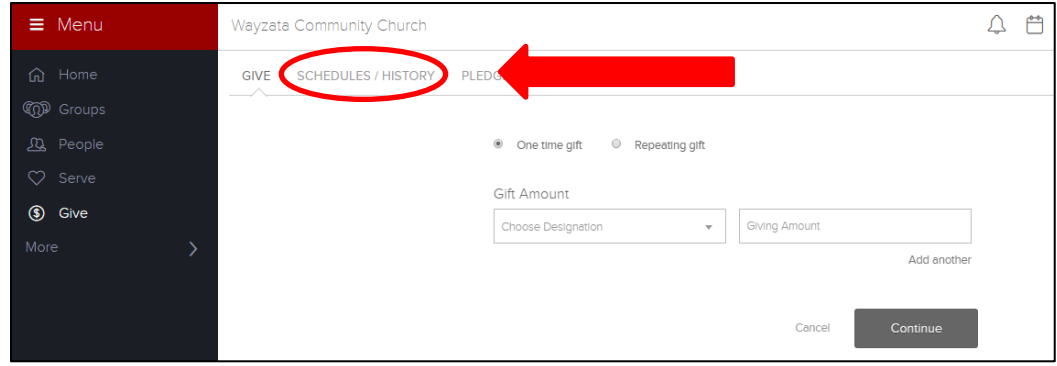

**3. Select "Cancel" on the repeating gift you want to cancel**

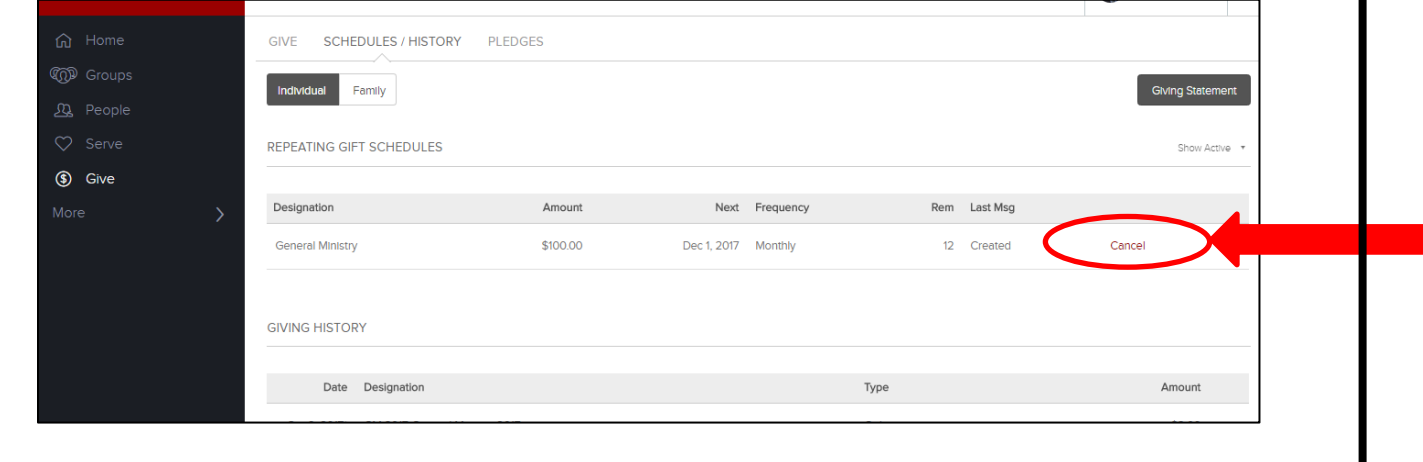

**4. Set up a new repeating gift (follow instructions on prior page)**

## **HOW TO VIEW AND UPDATE YOUR PROFLIE OR USERNAME AND VIEW YOUR GIVING HISTORY**

**1. After you sign in to WC-Connect, select Your Name in the top right. Then a drop down menu will appear, and select "Profile"**

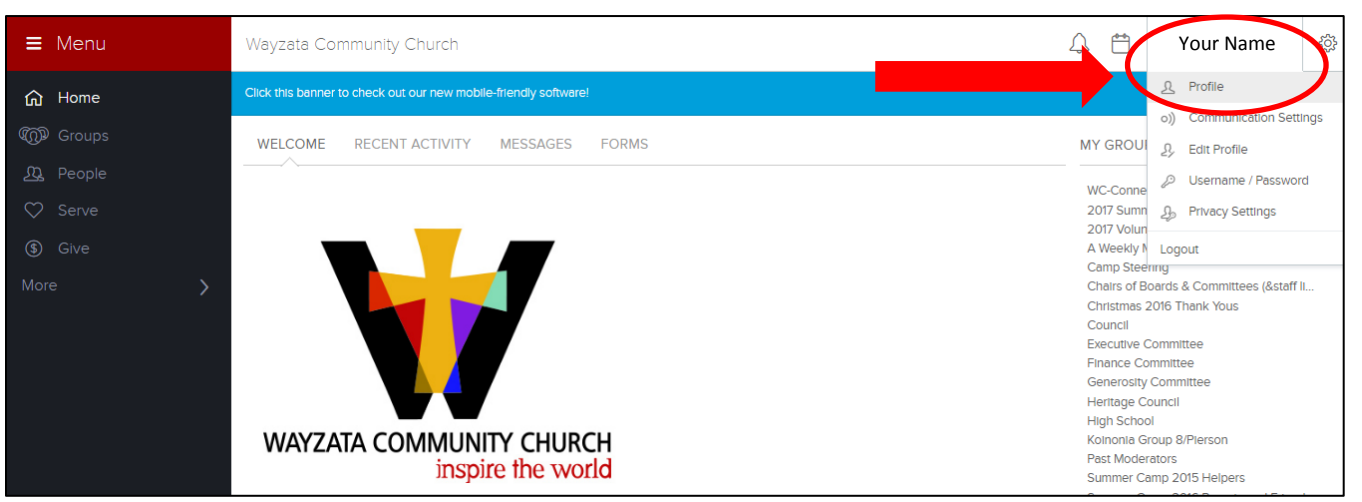

- **2. When you view your profile, you can also:**
	- **Edit your profile (address, phone, email)**
	- **Change your username or password**
	- **View your giving/pledging history**
	- **You can also select "\$ Give" on the left menu, and view more detailed giving and pledging history**

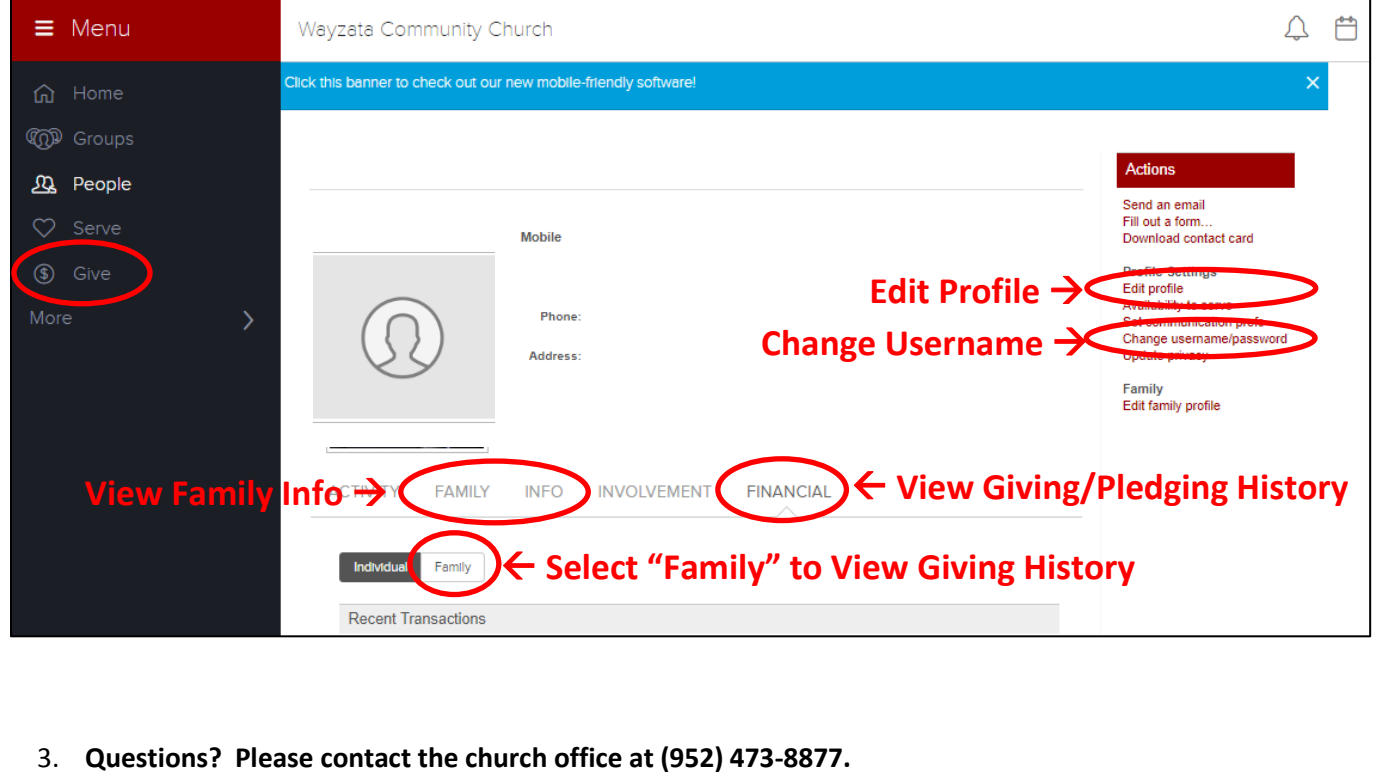